First, you need a computer (desktop or laptop can be used if it's WINDOWS, Apple won't work), and a USB connection.

This cable requires that one end must be a square mouth.

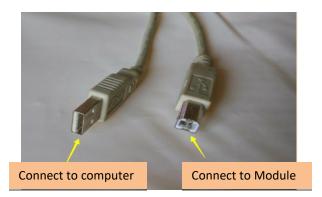

Many printers now also use this cable

Follow the steps below: (This software does not need to be installed, it can be used after decompression)

## Unzip the upgrade package software in the same directory

1. Connect the Module and computer, press *REV/SAVE* and *RIM/SET* buttons at the same time (the two largest buttons), then turn on the switch of the Module,

## (Module screen will display WELCOME TO UPDATE MODE)

2. Run: Upgrade tool this file and the computer screen will show the progress. (need to press ENTER to the next step)

3. Please wait until upgrade process is 100% (might take some time), turn off the power and keep pressing the *EDIT* button then turn on the power of the Module(the purpose is to activate the upgrade program), and then you can use it.